# Bedienungsanleitung

## **DIGITRADIO** 30

Portables DAB+/UKW-Radio mit Bluetooth

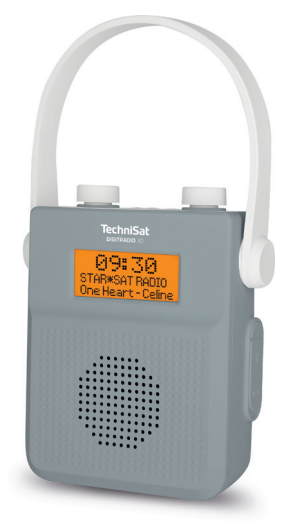

## **TechniSat**

#### <span id="page-1-0"></span>**Abbildungen**

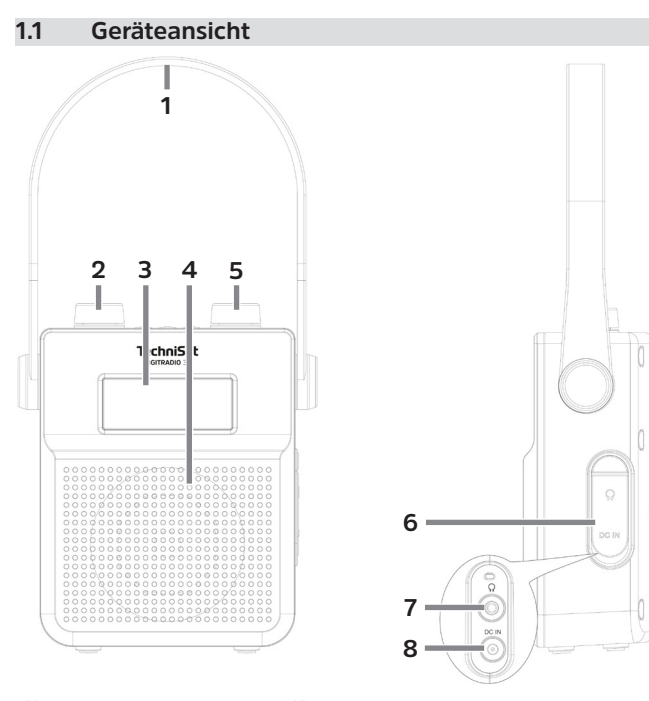

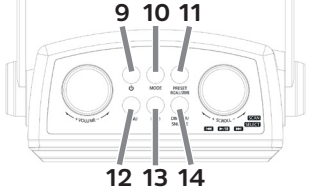

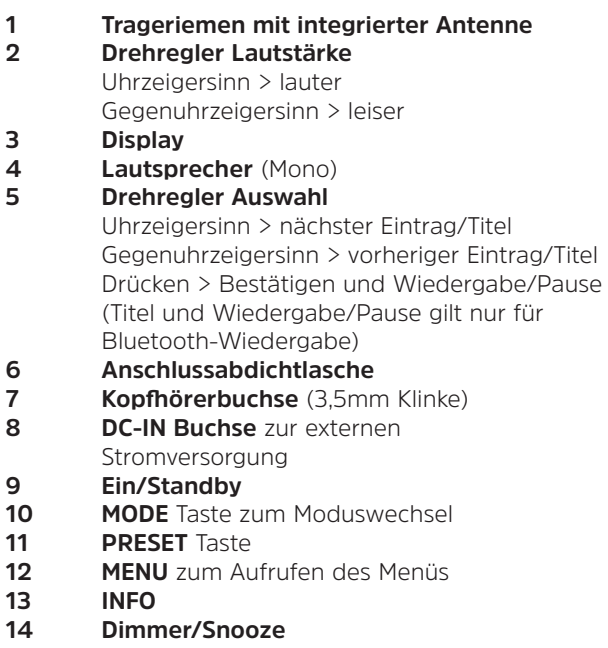

#### <span id="page-3-0"></span>**1.2 Trageriemenmontage**

Zur Montage des rechten Trageriemenendes am DIGITRADIO 30 benötigen Sie keinerlei Werkzeug, Sie müssen lediglich die Aussparung des Trageriemens, wie nachfolgend dargestellt, auf das Gegenstück am DIGITRADIO 30 aufdrücken.

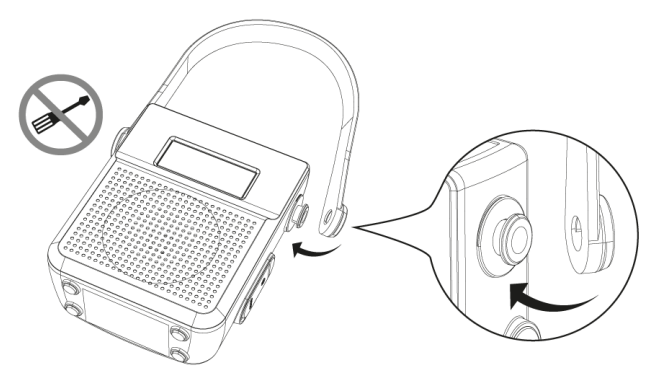

/(

Versuchen Sie nicht das linke Trageriemenende vom DIGITRADIO 30 zu lösen. Da sich im Trageriemen die Antenne des Radios befindet, würde diese sonst Schaden nehmen und der Radioempfang nicht mehr möglich sein.

#### **2 Inhaltsverzeichnis**

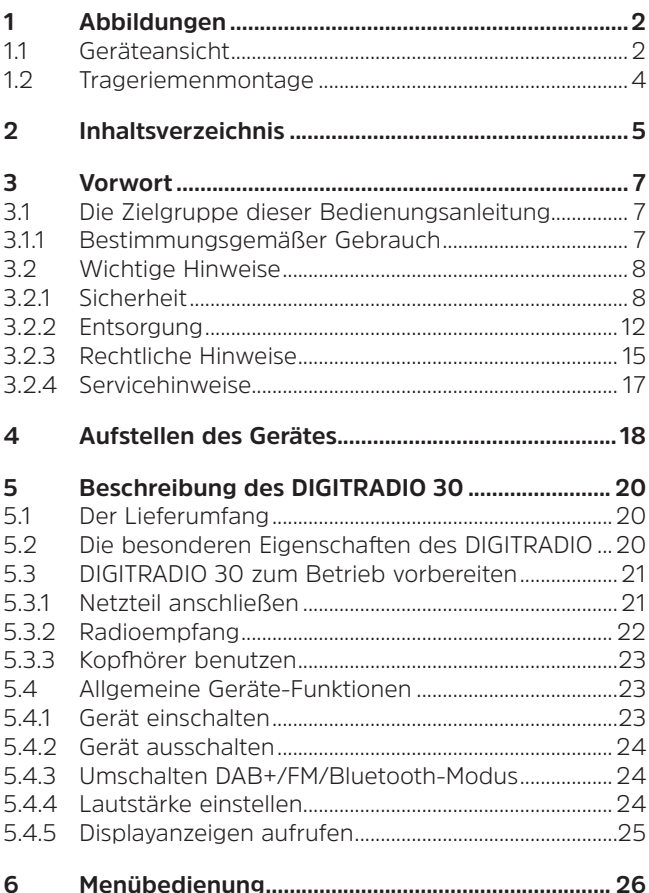

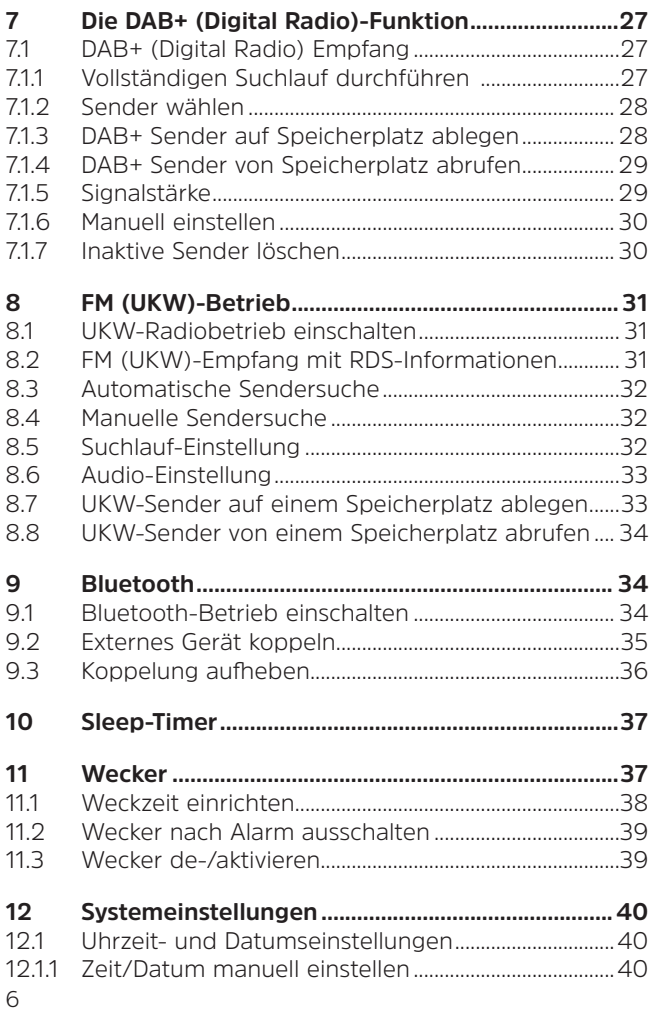

<span id="page-6-0"></span>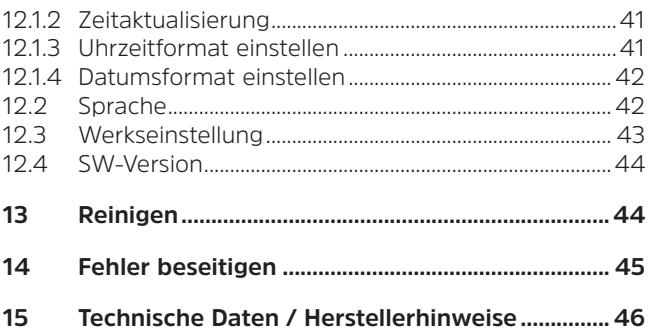

#### **3 Vorwort**

Diese Bedienungsanleitung hilft Ihnen beim bestimmungsgemäßen und sicheren Gebrauch Ihres Radiogerätes, im folgenden DIGITRADIO oder Gerät genannt.

#### **3.1 Die Zielgruppe dieser Bedienungsanleitung**

Die Bedienungsanleitung richtet sich an jede Person, die das Gerät aufstellt, bedient, reinigt oder entsorgt.

#### **3.1.1 Bestimmungsgemäßer Gebrauch**

Das Gerät ist für den Empfang von DAB+/UKW-Radiosendungen entwickelt, wurde für den privaten Gebrauch konzipiert und ist nicht für gewerbliche Zwecke geeignet.

#### <span id="page-7-0"></span>**3.2 Wichtige Hinweise**

Bitte beachten Sie die nachfolgend aufgeführten Hinweise, um Sicherheitsrisiken zu minimieren, Beschädigungen am Gerät zu vermeiden, sowie einen Beitrag zum Umweltschutz zu leisten.

Lesen Sie bitte alle Sicherheitshinweise sorgfältig durch und bewahren Sie diese für spätere Fragen auf. Befolgen Sie immer alle Warnungen und Hinweise in dieser Bedienungsanleitung und auf der Rückseite des Gerätes.

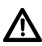

Achtung - Kennzeichnet einen wichtigen Hinweis, den Sie zur Vermeidung von Gerätedefekten, Datenverlusten/-missbrauch oder ungewolltem Betrieb unbedingt beachten sollten.

### $\boxed{\boldsymbol{i}}$

Tipp - Kennzeichnet einen Hinweis zur beschriebenen Funktion sowie eine im Zusammenhang stehende und evtl. zu beachtende andere Funktion mit Hinweis auf den entsprechenden Punkt der Anleitung.

#### **3.2.1 Sicherheit**

Zu Ihrem Schutz sollten Sie die Sicherheitsvorkehrungen sorgfältig durchlesen, bevor Sie Ihr Gerät in Betrieb nehmen. Der Hersteller übernimmt keine Haftung für Schäden, die durch unsachgemäße Handhabung und durch Nichteinhaltung der Sicherheitsvorkehrungen entstanden sind.

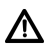

Öffnen Sie niemals das Gerät! Das Berühren spannung führender Teile ist lebensgefährlich!

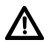

Ein eventuell notwendiger Eingriff darf nur von geschultem Personal vorgenommen werden.

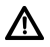

Bei längerem Transport bei Kälte und dem anschließenden Wechsel in warme Räume nicht sofort einschalten; Temperaturausgleich abwarten.

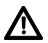

Setzen Sie das Gerät nicht Heizquellen aus, die das Gerät zusätzlich zum normalen Gebrauch erwärmen.

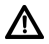

Bei Gewitter sollten Sie das Gerät von der Netzsteckdose trennen. Überspannung kann das Gerät beschädigen.

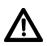

Bei auffälligem Gerätedefekt, Geruchs- oder Rauchentwicklung, erheblichen Fehlfunktionen, Beschädigungen an Gehäuse das Gerät ausschalten und den Service verständigen.

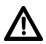

Das Gerät darf nur mit der auf dem Netzteil angegebenen Netzspannung betrieben werden.

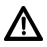

Versuchen Sie niemals, das Gerät mit einer anderen Spannung zu betreiben.

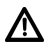

Das Netzteil darf erst angeschlossen werden, nachdem die Installation vorschriftsmäßig beendet ist.

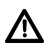

Wenn das Netzteil defekt ist bzw. wenn das Gerät sonstige Schäden aufweist, darf es nicht in Betrieb genommen werden.

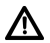

Beim Abziehen des Netzteils von der Steckdose am Stecker ziehen - nicht am Kabel.

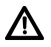

Nehmen Sie das Gerät nicht in der Nähe von Badewannen oder Swimmingpools in Betrieb.

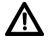

Versuchen Sie niemals ein defektes Gerät selbst zu reparieren. Wenden Sie sich immer an eine unserer Kundendienststellen.

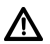

Fremdkörper, z.B. Nadeln, Münzen, etc., dürfen nicht in das Innere des Gerätes fallen. Die Anschlusskontakte nicht mit metallischen Gegenständen oder den Fingern berühren. Die Folge können Kurzschlüsse sein.

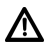

Es dürfen keine offenen Brandquellen, wie z.B. brennende Kerzen auf das Gerät gestellt werden.

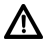

Lassen Sie Kinder niemals unbeaufsichtigt dieses Gerät benutzen.

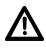

Das Gerät kann auch in ausgeschaltetem Zustand/ Standby mit dem Stromnetz verbunden bleiben. Ziehen Sie den Netzstecker aus der Steckdose, falls Sie das Gerät über einen längeren Zeitraum nicht benutzen. Ziehen Sie nur am Stecker, nicht am Kabel.

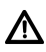

Hören Sie Musik oder Radio nicht mit großer Lautstärke. Dies kann zu bleibenden Gehörschäden führen.

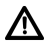

Dieses Gerät ist nicht dafür bestimmt, durch Personen (einschließlich Kinder) mit eingeschränkten physischen, sensorischen oder geistigen Fähigkeiten oder mangels Erfahrung und/ oder mangels Wissen benutzt zu werden, es sei denn, sie werden durch eine für ihre Sicherheit zuständige Person beaufsichtigt oder erhielten von ihr Anweisungen, wie das Gerät zu benutzen ist.

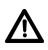

Kinder müssen beaufsichtigt werden, um sicherzustellen, dass sie nicht mit dem Gerät spielen.

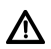

Es ist verboten Umbauten am Gerät vorzunehmen.

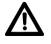

Beschädigte Geräte bzw. beschädigte Zubehörteile dürfen nicht mehr verwendet werden.

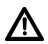

Das Gerät nur mit dem für dieses Gerät zugelassenen Akku betreiben.

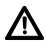

Ersetzen Sie Akkus nur durch Akkus des richtigen Typs und der richtigen Modellnummer.

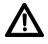

Nicht auf Heizkörpern ablegen, nicht direkter Sonnenstrahlung aussetzen!

#### <span id="page-11-0"></span>**3.2.2 Entsorgung**

Die Verpackung Ihres Gerätes besteht ausschließlich aus wiederverwertbaren Materialien. Bitte führen Sie diese entsprechend sortiert wieder dem "Dualen System" zu. Dieses Produkt darf am Ende seiner Lebensdauer nicht über den normalen Haushaltsabfall entsorgt werden, sondern muss an einem Sammelpunkt für das Recycling von elektrischen und elektronischen Geräten abgegeben werden.

-Symbol auf dem Produkt, der Gebrauchsanleitung oder der Verpackung weist darauf hin. Die Werkstoffe sind gemäß ihrer Kennzeichnung wiederverwertbar.

Mit der Wiederverwendung, der stofflichen Verwertung oder anderen Formen der Verwertung von Altgeräten leisten Sie einen wichtigen Beitrag zum Schutze unserer Umwelt.

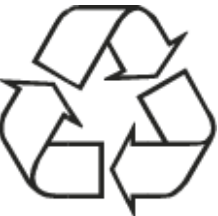

Bitte erfragen Sie bei der Gemeindeverwaltung die zuständige Entsorgungsstelle. Achten Sie darauf, dass die leeren Batterien/Akkus sowie Elektronikschrott nicht in den Hausmüll gelangen, sondern sachgerecht entsorgt werden (Rücknahme durch den Fachhandel, Sondermüll).

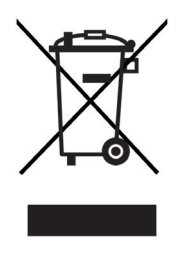

Batterien/Akkus können Giftstoffe enthalten, die die Gesundheit und die Umwelt schädigen. Batterien/Akkus unterliegen der europäischen Richtlinie 2006/66/EG. Diese dürfen nicht mit dem normalen Hausmüll entsorgt werden.

#### $\left(\mathbf{i}\right)$ **Entsorgungshinweise:**

Entsorgung der Verpackung:

Ihr neues Gerät wurde auf dem Weg zu Ihnen durch die Verpackung geschützt. Alle eingesetzten Materialien sind umweltverträglich und wieder verwertbar. Bitte helfen Sie mit und entsorgen Sie die Verpackung umweltgerecht. Über aktuelle Entsorgungswege informieren Sie sich bei Ihrem Händler oder über Ihre kommunale Entsorgungseinrichtung.

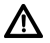

Erstickungsgefahr! Verpackung und deren Teile nicht Kindern überlassen. Erstickungsgefahr durch Folien und andere Verpackungsmaterialien.

Entsorgung des Gerätes:

Altgeräte sind kein wertloser Abfall. Durch umweltgerechte Entsorgung können wertvolle Rohstoffe wieder gewonnen werden. Erkundigen Sie sich in Ihrer Stadt- oder Gemeindeverwaltung nach Möglichkeiten einer umwelt- und sachgerechten Entsorgung des Gerätes.

 $\mathbf{i}$ 

Dieses Gerät ist entsprechend der Richtlinie 2012/19/EU über Elektro- und Elektronik-Altgeräte (WEEE) gekennzeichnet.

Dieses Produkt darf am Ende seiner Lebensdauer nicht über den normalen Haushaltsabfall entsorgt werden, sondern muss an einem Sammelpunkt für das Recycling von elektrischen und elektronischen Geräten abgegeben werden. Das Symbol auf dem Produkt, der Gebrauchsanleitung oder der Verpackung weist darauf hin. Die Werkstoffe sind gemäß ihrer Kennzeichnung wiederverwertbar. Mit der Wiederverwendung, der stofflichen Verwertung oder anderen Formen der Verwertung von Altgeräten leisten Sie einen wichtigen Beitrag zum Schutze unserer Umwelt.

## <span id="page-14-0"></span>∕Ւ

 $\boxed{\mathbf{i}}$ 

Wichtiger Hinweis zur Entsorgung von Batterien/ Akkus: Entsorgen Sie Batterien/Akkus unbedingt entsprechend der geltenden gesetzlichen Bestimmungen. Werfen Sie Batterien/Akkus niemals in den normalen Hausmüll. Sie können verbrauchte Batterien/Akkus bei Ihrem Fachhändler oder an speziellen Entsorgungsstellen unentgeltlich entsorgen.

#### **3.2.3 Rechtliche Hinweise**

Hiermit erklärt TechniSat, dass der Funkanlagentyp DIGITRADIO 30 der Richtlinie 2014/53/EU entspricht. Der vollständige Text der EU-Konformitätserklärung ist unter der folgenden Internetadresse verfügbar:

[http://konf.tsat.de/?ID=2](http://konf.tsat.de/?ID=22741)2741

 $\left(\mathbf{i}\right)$ 

TechniSat ist nicht für Produktschäden auf Grund von äußeren Einflüssen, Verschleiß oder unsachgemäßer Handhabung, unbefugter Instandsetzung, Modifikationen oder Unfällen hafthar

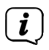

Änderungen und Druckfehler vorbehalten. Stand 05/21.

Abschrift und Vervielfältigung nur mit Genehmigung des Herausgebers. Die jeweils aktuelle Version der Anleitung erhalten Sie im PDF-Format im Downloadbereich der TechniSat-Homepage unter [www.technisat.de.](http://www.technisat.de)

 $\left(\mathbf{i}\right)$ 

DIGITRADIO 30 und TechniSat sind eingetragene Warenzeichen der:

#### **TechniSat Digital GmbH**

**TechniPark** Julius-Saxler-Straße 3 D-54550 Daun/Eifel [www.technisat.de](http://www.technisat.de)

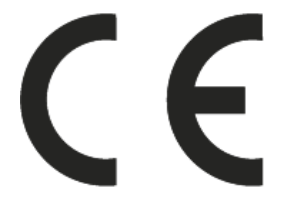

#### <span id="page-16-0"></span>**3.2.4 Servicehinweise**

<span id="page-16-1"></span>Dieses Produkt ist qualitätsgeprüft und mit der gesetzlichen Gewährleistungszeit von 24 Monaten ab Kaufdatum versehen. Bitte bewahren Sie den Rechnungsbeleg als Kaufnachweis auf. Bei Gewährleistungsansprüchen wenden Sie sich bitte an den Händler des Produktes.

## $\mathbf{i}$

 $\lceil \boldsymbol{i} \rceil$ 

#### **Hinweis!**

Für Fragen und Informationen oder wenn es mit diesem Gerät zu einem Problem kommt, ist unsere Technische Hotline:

> Mo. - Fr. 8:00 - 18:00 unter Tel.: 03925/9220 1800 erreichbar.

Für eine eventuell erforderliche Einsendung des Gerätes verwenden Sie bitte ausschließlich folgende Anschrift: TechniSat Digital GmbH Service-Center Nordstr. 4a 39418 Staßfurt

Namen der erwähnten Firmen, Institutionen oder Marken sind Warenzeichen oder eingetragene Warenzeichen der jeweiligen Inhaber.

#### <span id="page-17-0"></span>**4 Aufstellen des Gerätes**

> Stellen Sie das Gerät auf einen festen, sicheren und horizontalen Untergrund

oder

> hängen Sie das Gerät an dem Trageriemen an eine geeignete Stelle, welche eine ausreichende Tragkraft bietet und den Trageriemen vor einem Abrutschen schützt.

### **Achtung!:**

- > Das Gerät darf in Räumen mit hoher Luftfeuchtigkeit, z. B. Bad oder Sauna, nur im Akkubetrieb verwendet werden. Das Netzteil muss abgesteckt und die Anschlussabdichtlasche (#6 Seite 2) muss sorgfältig verschlossen sein.
- > Stellen Sie das Gerät nicht in der Nähe von Wärmequellen wie Heizkörpern auf. Vermeiden Sie direkte Sonneneinstrahlungen und Orte mit außergewöhnlich viel Staub.
- > Beachten Sie, dass die Gerätefüße u.U. farbige Abdrücke auf bestimmten Möbeloberflächen hinterlassen könnten. Verwenden Sie einen Schutz zwischen Ihren Möbeln und dem Gerät.
- > Halten Sie das DIGITRADIO 30 von Geräten fern, die starke Magnetfelder erzeugen.
- > Stellen Sie keine schweren Gegenstände auf das Gerät.
- > Wenn Sie das Gerät von einer kalten in eine warme Umgebung bringen, kann sich im Inneren des Gerätes Feuchtigkeit niederschlagen. Warten Sie in diesem Fall etwa eine Stunde, bevor Sie es in Betrieb nehmen.
- > Verlegen Sie das Netzkabel so, dass niemand darüber stolpern kann.
- > Stellen Sie sicher, dass das Netzkabel oder das Netzteil immer leicht zugänglich sind, sodass Sie das Gerät schnell von der Stromversorgung trennen können!
- > Die Steckdose sollte möglichst nah am Gerät sein.
- > Zur Netzverbindung Netzstecker vollständig in die Steckdose stecken.
- > Verwenden Sie einen geeigneten, leicht zugänglichen Netzanschluss und vermeiden Sie die Verwendung von Mehrfachsteckdosen!
- > Netzstecker nicht mit nassen Händen anfassen, Gefahr eines elektrischen Schlages!
- > Bei Störungen oder Rauch- und Geruchsbildung aus dem Gehäuse sofort Netzstecker aus der Steckdose ziehen!
- > Wenn das Gerät längere Zeit nicht benutzt wird, z. B. vor Antritt einer längeren Reise, ziehen Sie den Netzstecker.
- > Zu hohe Lautstärke, besonders bei Kopfhörern, kann zu Gehörschäden führen.

#### <span id="page-19-0"></span>**5 Beschreibung des DIGITRADIO 30**

#### **5.1 Der Lieferumfang**

Bitte überprüfen sie vor Inbetriebnahme, ob der Lieferumfang vollständig ist:

1x DIGITRADIO 30 1x Netzteil 1x Bedienungsanleitung

#### **5.2 Die besonderen Eigenschaften des DIGITRADIO**

Das DIGITRADIO 30 besteht aus einem DAB+/UKW-Empfänger, mit folgend aufgeführten Funktionen:

- Sie können bis zu 9 DAB+ und 9 UKW-Sender speichern.
- Das Radio empfängt auf den Frequenzen UKW 87,5–108 MHz (analog) und DAB+ 174–240 MHz (digital).
- Das Gerät verfügt über eine Zeit- und Datumsanzeige.
- Wiederaufladbarer Akku.
- Musikwiedergabe über eine Bluetooth-Verbindung
- Wecker-Funktion mit 2 programmierbaren **Weckzeiten**

#### <span id="page-20-1"></span><span id="page-20-0"></span>**5.3 DIGITRADIO 30 zum Betrieb vorbereiten**

#### **5.3.1 Netzteil anschließen**

> Verbinden Sie hierzu das mitgelieferte Netzteil zunächst mit der **DC-IN** Buchse (#8 Seite 2) unter der Anschlussabdichtlasche (#6) des DIGITRADIO 30 und verbinden Sie danach das Netzteil mit dem **Stromnetz** 

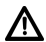

Vergewissern Sie sich, dass die Betriebsspannung des Netzteils mit der örtlichen Netzspannung übereinstimmt, bevor Sie es in die Wandsteckdose stecken.

- $\left| \mathbf{i} \right|$ Nach erstmaliger Herstellung des Netzanschlusses erscheint "Willkomen zu Digital Radio" im Display. Anschließend wird automatisch der Sendersuchlauf nach DAB+ Sendern gestartet.
- $\mathbf{i}$

Der Akku wird geladen, sobald das Gerät mit dem Stromnetz verbunden ist. Der Ladezustand wird im Display signalisiert.

#### <span id="page-21-0"></span>**5.3.2 Radioempfang**

Die Anzahl und Qualität der zu empfangenden Sender hängt von den Empfangsverhältnissen am Aufstellort ab.

> <span id="page-21-1"></span>Wichtig ist oft die exakte Ausrichtung der Antenne, insbesondere in den Randgebieten des DAB+ -Empfangs. Im Internet kann man z.B. unter ["www.dabplus.de"](http://www.dabplus.de) die Lage des nächstgelegenen Sendemastes schnell ausfindig machen.

 $\sqrt{i}$ 

 $\left(\mathbf{i}\right)$ 

 $(i)$ 

Starten Sie den ersten Suchlauf an einem Fenster in Richtung des Sendemastes.

- Bei schlechtem Wetter kann der DAB+ -Empfang nur eingeschränkt möglich sein.
- $\sqrt{i}$ Fassen Sie die Antenne während der Wiedergabe eines Senders nicht an. Dies kann zu Empfangsbeeinträchtigungen und Tonaussetzern führen

#### <span id="page-22-1"></span><span id="page-22-0"></span>**5.3.3 Kopfhörer benutzen**

#### **Gehörschäden!**

Hören Sie Radio nicht mit großer Lautstärke über Kopfhörer. Dies kann zu bleibenden Gehörschäden führen. Regeln Sie vor der Verwendung von Kopfhörern die Gerätelautstärke auf minimale Lautstärke.

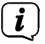

 $\left(\mathbf{i}\right)$ 

Verwenden Sie nur Kopfhörer mit 3,5 Millimeter Klinkenstecker.

- > Stecken Sie den Stecker des Kopfhörers in die **Kopfhörerbuchse** auf der Seite des Gerätes. Die Klangwiedergabe erfolgt jetzt ausschließlich über den Kopfhörer, der Lautsprecher ist stumm geschaltet.
- > Wenn Sie wieder über die Lautsprecher hören möchten, ziehen Sie den Stecker des Kopfhörers aus der Kopfhörerbuchse des Gerätes.

#### **5.4 Allgemeine Geräte-Funktionen**

#### **5.4.1 Gerät einschalten**

- Um einen guten DAB+/FM(UKW)-Empfang zu gewährleisten, beachten Sie bitte Punkt [5.3.2](#page-21-1).
- > Bereiten Sie das DIGITRADIO 30 zunächst wie unter Punkt [5.3](#page-20-1) beschrieben, zum Betrieb vor.
- > Durch Drücken der Taste **Ein/Standby** auf der Oberseite des Gerätes, schalten Sie das DIGITRADIO 30 ein.

#### <span id="page-23-0"></span>**5.4.2 Gerät ausschalten**

#### **Im Netzbetrieb:**

> Durch kurzes Drücken der Taste **Ein/Standby** können Sie das Gerät in den Standby-Modus schalten. Im Display erscheint kurz der Hinweis **[Standby]**. Anschließend werden die Uhrzeit und der Akkuladezustand im Display angezeigt.

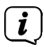

Der Akku wird auch im Standby aufgeladen.

#### **Im Akkubetrieb:**

> Wird das Gerät im Akkubetrieb durch Drücken der Taste **Ein/Standby** ausgeschaltet, so erscheint im Display kurz der Hinweis **[Standby]**. Anschließend wird das Display komplett abgeschaltet.

#### **5.4.3 Umschalten DAB+/FM/Bluetooth-Modus**

> Drücken Sie die Taste **MODE** so oft, bis der gewünschte Modus **DAB** (Digital Radio), **FM** (UKW) bzw. **Bluetooth** im Display dargestellt wird.

#### **5.4.4 Lautstärke einstellen**

- > Stellen Sie die Lautstärke mit dem **Drehregler Lautstärke** ein. Die eingestellte Lautstärke wird im Display anhand eines Balkendiagrammes gezeigt. Beachten Sie auch Punkt [5.3.3](#page-22-1) zum Betrieb mit angeschlossenen Kopfhörern.
- $\mathbf{r}$ Drehen im Uhrzeigersinn erhöht die Lautstärke. Drehen im Gegenuhrzeigersinn verringert die Lautstärke.

#### <span id="page-24-0"></span>**5.4.5 Displayanzeigen aufrufen**

> Durch Drücken der Taste **INFO** können Sie die gewünschte Anzeigeoption anzeigen zu lassen. Dabei sind folgende Anzeigen möglich:

#### Im **DAB+** -Betrieb:

Lauftext (durchlaufender Text mit zusätzlichen Informationen), Titel, Künstler, Signalstärke, Programmtyp, Ensemble, Frequenz, Signalqualität, Bitrate und Codec, Akkuladezustand, Zeit und Datum.

#### Im **FM/UKW**-Betrieb:

Radiotext, Programmtyp (PTY), Frequenz, Audioinformationen, Akkuladezustand, Zeit und Datum.

#### Im **Bluetooth**-Betrieb:

Verbindungsstatus, Akkuladezustand, Zeit und Datum.

## $\mathbf{i}$

Beachten Sie, dass einige der Anzeigen nur dargestellt werden können, sofern der eingestellte Sender bzw. das gekoppelte Gerät diese übermittelt.

#### <span id="page-25-0"></span>**6 Menübedienung**

Über das Menü gelangen Sie zu allen Funktionen und Einstellungen des DIGITRADIO 30. Die Menü-Navigation erfolgt durch Drehen und Drücken des **Drehregler Auswahl**. Das Menü ist aufgeteilt in Untermenüs und enthält je nach Modusart (DAB+, FM oder Bluetooth) unterschiedliche Menüpunkte bzw. aktivierbare Funktionen.

- > Durch Drücken der Taste **MENU** gelangen Sie in das Gerätemenü.
- > Wählen Sie das gewünschte Untermenü bzw. die gewünschte Einstellung durch Drehen des **Drehreglers Auswahl** aus.
- > Indem Sie auf den **Drehregler Auswahl** drücken, öffnen Sie das zuvor gewählte Untermenü bzw. bestätigen die ausgewählte Einstellung.
- > Durch ggf. mehrmaliges Drücken der Taste **MENU** gelangen Sie eine Menüebene höher bzw. verlassen dieses wieder.
- $\mathbf{i}$ Einstellungen werden erst durch Drücken des **Drehregler Auswahl** gespeichert. Wird stattdessen die Taste **MENU** gedrückt, wird die Einstellungen nicht übernommen und gespeichert (die Taste **MENU** übernimmt die Funktion einer "Zurück"- Taste).
	- Einige Textdarstellungen (z. B. Menüeinträge, Senderinformationen) sind eventuell für die Anzeige im Display zu lang. Diese werden dann nach kurzer Zeit als Lauftext dargestellt.

 $\mathbf{i}$ 

#### <span id="page-26-0"></span>**7 Die DAB+ (Digital Radio)-Funktion**

DAB+ ist ein digitales Format, durch welches Sie kristallklaren Sound ohne Rauschen hören können. Anders als bei herkömmlichen Analogradiosendern werden bei DAB+ mehrere Sender auf derselben Frequenz ausgestrahlt. Weitere Infos erhalten z. B. unter [www.dabplus.de](http://www.dabplus.de) oder [www.dabplus.ch](http://www.dabplus.ch).

#### **7.1 DAB+ (Digital Radio) Empfang**

 $(i)$ 

 $\boxed{\mathbf{i}}$ 

- > Drücken Sie die Taste **MODE** bis **[DAB]** im Display angezeigt wird.
- $\mathbf{r}$ Wird DAB+ zum ersten Mal gestartet, wird ein kompletter Sendersuchlauf durchgeführt. Nach Beendigung des Suchlaufes wird der erste Sender in alphanumerischer Reihenfolge wiedergegeben.

#### **7.1.1 Vollständigen Suchlauf durchführen**

- $\left(\mathbf{i}\right)$ Der automatische Suchlauf "Vollständiger Suchlauf" scannt alle DAB+ Band III - Kanäle und findet somit alle Sender, die im Empfangsgebiet ausgestrahlt werden.
- > Um einen vollständigen Suchlauf durchzuführen, öffnen Sie das Menü und wählen den Menüpunkt **[Vollständiger Suchlauf]** aus.
	- Während des Suchlaufs erscheint im Display **[Suchlauf...]** sowie ein Fortschrittsbalken und die Anzahl an gefundenen Sendern.
		- Wird keine Station gefunden, prüfen Sie den Aufstellort des Radios gemäß Punkt [5.3.2.](#page-21-1)

#### <span id="page-27-1"></span><span id="page-27-0"></span>**7.1.2 Sender wählen**

> Wählen Sie durch Drehen des **Drehreglers Auswahl** den gewünschten Radiosender aus der Liste aus und bestätigen Sie, indem Sie den **Drehregler Auswahl** drücken.

#### **7.1.3 DAB+ Sender auf Speicherplatz ablegen**

- $\left(\mathbf{i}\right)$ Der Programm-Speicher kann bis zu 9 Stationen im DAB+ Bereich speichern.
- > Wählen Sie zunächst den gewünschten Sender aus (siehe Punkt [7.1.2](#page-27-1)).
- > Um diesen Sender auf einem Speicherplatz abzulegen, **halten** Sie während der Wiedergabe die Taste **PRESET** gedrückt.
- > Wählen Sie anschließend durch Drehen des **Drehreglers Auswahl** den gewünschten Senderspeicher (1...9).
- > Schließen Sie den Vorgang durch Drücken des **Drehreglers Auswahl** ab.
- $\left(\mathbf{i}\right)$ Zum Speichern weiterer Sender wiederholen Sie diesen Vorgang.
- $\sqrt{i}$ Wird ein Favoritenspeicherplatz ausgewählt auf dem bereits ein Sender gespeichert ist, so wird dieser mit dem neu ausgewählten Sender überschrieben.

#### <span id="page-28-0"></span>**7.1.4 DAB+ Sender von Speicherplatz abrufen**

- > Um einen Sender abzurufen, den Sie zuvor im Speicher abgelegt haben, drücken Sie **kurz** die Taste **PRESET** , um den Favoritenspeicher zu öffnen.
- > Wählen und bestätigen Sie den gewünschten Sender durch Drehen und Drücken des **Drehreglers Auswahl**.
- $\left(\mathbf{i}\right)$ Ist kein Sender auf dem gewählten Programmplatz gespeichert, erscheint im Display **[(Leer)]**.

#### **7.1.5 Signalstärke**

 $\mathbf{i}$ 

- > Drücken Sie die Taste **INFO** so oft, bis im Display das Balkendiagramm zur Signalstärkeanzeige dargestellt wird.
	- Sender, deren Signalstärke unterhalb der erforderlichen Mindestsignalstärke liegt, senden kein ausreichendes Signal. Ändern Sie die Position des Radios ggf. wie unter Punkt [5.3.2](#page-21-1) beschrieben.

#### <span id="page-29-0"></span>**7.1.6 Manuell einstellen**

Dieser Menüpunkt dient der Überprüfung der Empfangskanäle und kann zur besseren Positionierung des Radios dienen.

- > Drücken Sie kurz die Taste **MENU** und wählen Sie das Untermenü **[Manuell einstellen]** aus.
- > Wählen Sie mit dem **Drehregler Auswahl** einen Kanal (5A bis 13F).

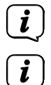

Im Display wird nun die Signalstärke angezeigt.

Wird auf einem Kanal ein DAB+ Sender empfangen, wird der Ensemblename des Senders angezeigt.

#### **7.1.7 Inaktive Sender löschen**

Dieser Menüpunkt dient der Entfernung alter und nicht mehr empfangbarer Sender aus der Senderliste.

- > Drücken Sie die Taste **MENU** und wählen Sie den Eintrag **[Inaktive Sender löschen]** aus.
- $\mathbf{ii}$
- Es erfolgt die Abfrage **[löschen?]**, ob die inaktiven Sender gelöscht werden sollen.
- > Wählen Sie den Eintrag **[Ja]** und bestätigen Sie, um den Vorgang auszuführen.

#### <span id="page-30-0"></span>**8 FM (UKW)-Betrieb**

 $\sqrt{i}$ 

#### **8.1 UKW-Radiobetrieb einschalten**

- > Drücken Sie die Taste **MODE** bis **[FM]** im Display angezeigt wird.
- $\left(\overline{\mathbf{i}}\right)$ Beim erstmaligen Einschalten ist die Frequenz 87,5MHz eingestellt.
- $\left(\overline{\bm{i}}\right)$ Haben Sie bereits einen Sender eingestellt oder gespeichert, spielt das Radio den zuletzt eingestellten Sender.
- $\left(\overline{\mathbf{i}}\right)$ Bei RDS-Sendern erscheint der Sendername.
	- Um den Empfang zu verbessern, probieren Sie eine die Position des Radios zu verändern. (Punkt [5.3.2\)](#page-21-1).

#### **8.2 FM (UKW)-Empfang mit RDS-Informationen**

RDS ist ein Verfahren zur Übertragung von zusätzlichen Informationen über UKW-Sender. Sendeanstalten mit RDS senden z. B. ihren Sendernamen oder den Programmtyp. Dieser wird im Display angezeigt. Das Gerät kann die RDS-Informationen **RT** (Radiotext), **PS** (Sendername), **PTY** (Programmtyp) darstellen.

#### <span id="page-31-1"></span><span id="page-31-0"></span>**8.3 Automatische Sendersuche**

- > Drücken Sie den **Drehregler Auswahl**, um automatisch den nächsten Sender mit ausreichendem Signal zu suchen.
- $\mathbf{r}$ Wird ein UKW-Sender mit ausreichend starkem Signal gefunden, stoppt der Suchlauf und der Sender wird wiedergegeben. Wird ein RDS-Sender empfangen erscheint der Sendername und ggf. der Radiotext.

#### <span id="page-31-2"></span>**8.4 Manuelle Sendersuche**

- > Drehen Sie den **Drehregler Auswahl**, um die Frequenz des gewünschten Senders einzustellen.
- $\left\lceil \bm{i}\right\rceil$ Das Display zeigt die Frequenz in Schritten von 0,05MHz an.

#### **8.5 Suchlauf-Einstellung**

In diesem Menüpunkt kann die Empfindlichkeit des Suchlaufs eingestellt werden.

- > Drücken Sie die Taste **MENU** und wählen Sie den Eintrag **[Suchlauf-Einstellung]** aus.
- > Wählen Sie aus, ob der Suchlauf nur bei starken Sendern **[Nur starke Sender]** stoppen soll oder bei allen Sendern **[Alle Sender]**.
	- In der Einstellung **Alle Sender** stoppt der automatische Suchlauf bei jedem verfügbaren Sender. Das kann dazu führen, dass schwache Sender mit einem Rauschen wiedergegeben werden.

 $\mathbf{i}$ 

#### <span id="page-32-0"></span>**8.6 Audio-Einstellung**

- > Drücken Sie die Taste **MENU** und wählen Sie den Eintrag **[Audio-Einstellung]** aus.
- > Wählen Sie den Eintrag **[Stereo möglich]** oder **[Nur Mono]** aus, um die Wiedergabe in Stereooder nur in Mono-Ton bei schwachem FM-Empfang wiederzugeben.

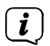

 $\left\lceil i\right\rceil$ 

Stereo-Wiedergabe ist nur über Kopfhörer möglich.

#### **8.7 UKW-Sender auf einem Speicherplatz ablegen**

- $\left(\mathbf{i}\right)$ Der Programm-Speicher kann bis zu 9 Stationen im FM/UKW-Bereich speichern.
- > Stellen Sie zunächst die gewünschte Senderfrequenz ein (Punkt [8.3,](#page-31-1) [8.4](#page-31-2))
- > Um diesen Sender auf einem Speicherplatz abzulegen, **halten** Sie während der Wiedergabe die Taste **PRESET** gedrückt.
- > Wählen Sie anschließend durch Drehen des **Drehreglers Auswahl** den gewünschten Senderspeicher (1...9).
- > Schließen Sie den Vorgang durch Drücken des **Drehreglers Auswahl** ab.
- $\sqrt{i}$ Zum Speichern weiterer Sender wiederholen Sie diesen Vorgang.
	- Wird ein Favoritenspeicherplatz ausgewählt auf dem bereits ein Sender gespeichert ist, so wird dieser überschrieben.

#### <span id="page-33-0"></span>**8.8 UKW-Sender von einem Speicherplatz abrufen**

- > Um einen Sender abzurufen, den Sie zuvor im Speicher abgelegt haben, drücken Sie **kurz** die Taste **PRESET** , um den Favoritenspeicher zu öffnen.
- > Wählen und bestätigen Sie den gewünschten Sender durch Drehen und Drücken des **Drehreglers Auswahl**.
- $\left(\overline{\mathbf{i}}\right)$ Ist kein Sender auf dem gewählten Programmplatz gespeichert, erscheint im Display **[(Leer)]**.

#### **9 Bluetooth**

Im Bluetooth-Modus können Sie Musik von einem verbundenen Smartphone oder Tablet über den Lautsprecher des DIGITRADIO wiedergeben. Hierzu müssen zuerst beide Geräte miteinander "gekoppelt" werden.

#### <span id="page-33-1"></span>**9.1 Bluetooth-Betrieb einschalten**

- > Drücken Sie die Taste **MODE** bis **[Bluetooth]** im Display angezeigt wird.
- $\left\lceil i\right\rceil$ Beim erstmaligen Einschalten muss zuerst ein externes Gerät (Smartphone/Tablet) gekoppelt werden.
	- Wurde bereits ein externes Gerät gekoppelt, welches sich in Reichweite befindet, wird die Verbindung automatisch hergestellt. Je nach verbundenem Gerät, startet die Musikwiedergabe eventuell automatisch.

 $\boxed{\boldsymbol{i}}$ 

#### <span id="page-34-0"></span>**9.2 Externes Gerät koppeln**

Um ein externes Gerät, z. B. ein Smartphone oder Tablet mit dem DIGITRADIO zu koppeln, gehen Sie folgendermaßen vor:

- > Starten Sie den Bluetooth-Modus, wie unter Punkt [9.1](#page-33-1) beschrieben.
- > Im Display erscheint **[Bluetooth]** und **[Bitte Koppeln]**.
- > Starten Sie nun an Ihrem externen Gerät die Suche nach Bluetooth-Geräten in der Nähe. Eventuell müssen Sie die Bluetooth-Funktion an Ihrem externen Gerät erst aktivieren.
- $(i)$ Wie Sie die Bluetooth-Funktion an Ihrem externen Gerät aktivieren und eine Suche durchführen, entnehmen Sie bitte der Bedienungsanleitung Ihres externen Gerätes.
- $\left(\mathbf{i}\right)$ Während des Koppel-Vorganges sollten sich beide Geräte innerhalb von 10cm befinden.
- > In der Liste der gefundenen Bluetooth Geräte an Ihrem externen Gerät erscheint nun der Eintrag **DIGITRADIO 30**. Tippen Sie darauf, um den Koppel-Vorgang abzuschließen.
- $\mathbf{i}$ Der erfolgreiche Koppelvorgang wird durch einen Bestätigungston quittiert.

## <span id="page-35-0"></span> $\left(\overline{\mathbf{i}}\right)$

 $\left(\mathbf{i}\right)$ 

Je nach Bluetooth-Protokoll Ihres externen Gerätes, können Sie die Musikwiedergabe über den **Drehregler Auswahl** steuern.

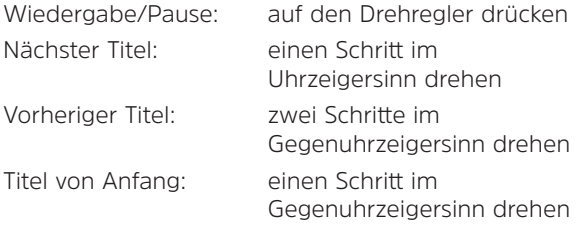

Alternativ können Sie die Wiedergabesteuerung der Musik-App Ihres externen Gerätes verwenden.

#### **9.3 Koppelung aufheben**

 $\left(\overline{\mathbf{i}}\right)$ Die Kopplung mit einem Bluetooth-Gerät aufheben, können Sie wie den Koppelvorgang selbst nur über Ihr externes Gerät vornehmen. Verfahren Sie dazu wie in der Anleitung des externen Gerätes beschrieben.

#### <span id="page-36-0"></span>**10 Sleep-Timer**

Durch den Sleep-Timer schaltet das DIGITRADIO nach der eingestellten Zeit automatisch in **Standby** (Netzbetrieb) oder **Aus** (Akkubetrieb).

- > Drücken Sie die Taste **MENU** und wählen Sie den Eintrag **[Sleep]** im Untermenü **[System]** aus.
- > Wählen Sie anschließend einen Zeitraum, nach dem das DIGITRADIO ausschalten soll aus.
- $\left(\mathbf{i}\right)$ Sie haben die Wahl zwischen **Aus**, **10**, **20**, **30**, **60**, **70**, **80** und **90** Minuten.
- $\left(\mathbf{i}\right)$ Möchten Sie bei aktiven Sleep-Timer die noch zur Verfügung stehende Zeit überprüfen, öffnen Sie einfach nochmals das **Menü > System > Sleep**.
- $\left\lceil \boldsymbol{i}\right\rceil$ Möchten Sie einen aktiven Sleep-Timer ausschalten, so wählen Sie in diesem Menü die Einstellung **Aus**.

#### **11 Wecker**

- Das DIGITRADIO 30 verfügt über 2 Wecktimer.
	- Die Weckfunktion kann ausschließlich im Netzbetrieb verwendet werden.
- > Drücken Sie die Taste **MENU** und wählen Sie den Eintrag **[Wecker]** im Untermenü **[System]** aus.
- $\mathbf{r}$

 $(i)$ 

Die Weckfunktion können Sie erst bedienen, wenn die korrekte Uhrzeit eingestellt ist. Je nach Konfiguration geschieht dies automatisch oder muss manuell eingestellt werden (Punkt [12.1.2\)](#page-40-1).

#### <span id="page-37-0"></span>**11.1 Weckzeit einrichten**

- > Wählen Sie einen der Weckzeit-Speicher **Wecker 1** oder **Wecker 2** aus.
- > Bestätigen Sie erneut durch Drücken des **Drehreglers Auswahl**, um den Einrichtungsassistenten zu starten.
	- **Uhrzeit** Stellen Sie die **Uhrzeit** ein, zuerst Stunden, danach Minuten, zu der Sie geweckt werden wollen.
	- **Dauer 15**, **30**, **45**, **60**, **90**, **120** Minuten stehen für die Weckdauer zur Verfügung.
	- **Quelle** Wählen Sie die **Quelle** aus, mit der Sie geweckt werden möchten. Zur Auswahl stehen **Summer**, **DAB**, **FM**.
	- **Programm Zuletzt gehört** oder ein Programm aus dem **Favoritenspeicher** auswählen.

**Wiederholung Täglich**, **Einmal**, **Wochenende** (Sa+So), **Werktage** (Mo - Fr).

 $\mathbf{r}$ Haben Sie **Einmal** gewählt, müssen Sie anschließend noch das Datum angeben.

> **Lautstärke** Wählen Sie die **Lautstärke**, mit der Sie geweckt werden wollen. **Wecker Aus/Ein**, um den Wecktimer zu aktivieren oder auszuschalten.

Es erscheint **[Wecker gespeichert]**.

#### <span id="page-38-0"></span>**11.2 Wecker nach Alarm ausschalten**

- > Drücken Sie die Taste **Ein/Standby** um den Wecker auszuschalten.
- > Drücken Sie die Taste **Snooze**, um die Schlummer-Funktion einzuschalten. Sie können durch wiederholtes Drücken von **Snooze** die Länge der Pause zwischen **5**, **10**, **15** oder **30** Minuten wählen (die Länge der Schlummerzeit ist abhängig von der eingestellten Weckdauer).
- $\boxed{\mathbf{i}}$ Im Display ist das Glockensymbol weiterhin eingeblendet, wenn die Weckerwiederholung auf **Täglich**, **Wochenende**, oder **Werktage** eingestellt ist.

#### **11.3 Wecker de-/aktivieren**

Sie können bestehende Wecker aus- und wieder einschalten ohne jedes Mal den Weckerassistenten durchlaufen zu müssen.

- > Wählen Sie einen der Weckzeit-Speicher **Wecker 1** oder **Wecker 2** aus.
- > Wählen Sie durch Drehen des **Drehreglers Auswahl Aus** bzw. **Ein** und bestätigen Sie durch Drücken des **Drehreglers Auswahl**.

#### <span id="page-39-0"></span>**12 Systemeinstellungen**

Alle unter diesem Punkt erläuterten Einstellungen gelten sowohl im DAB+, als auch im FM-Betrieb gleichermaßen.

#### **12.1 Uhrzeit- und Datumseinstellungen**

#### <span id="page-39-1"></span>**12.1.1 Zeit/Datum manuell einstellen**

Je nach Einstellung der Zeitaktualisierung (Punkt [12.1.2](#page-40-1)), müssen Sie Uhrzeit und das Datum manuell einstellen.

- > Drücken Sie die Taste **MENU** und wählen Sie den Eintrag **[Zeit/Datum einstellen]** im Untermenü **[System]** > **[Zeit/Datum]** aus.
- > Die ersten Ziffern (Stunden) der Uhrzeit blinken und können mit dem **Drehregler Auswahl** abgeändert und bestätigt werden.
- > Anschließend blinken die nächsten Ziffern (Minuten) der Uhrzeit und können ebenso abgeändert werden.
- > Verfahren Sie bei der Datumseinstellung wie zuvor beschrieben.
- $(i$ Nachdem alle Einstellungen vorgenommen wurden erscheint **[Uhrzeit Gespeichert]** im Display.

#### <span id="page-40-1"></span><span id="page-40-0"></span>**12.1.2 Zeitaktualisierung**

In diesem Untermenü können Sie festlegen, ob die Zeitaktualisierung automatisch über DAB+ oder FM (UKW) erfolgen soll oder ob Sie sie manuell eingeben möchten.

- > Drücken Sie die Taste **MENU** und wählen Sie den Eintrag **[Autom. Update]** im Untermenü **[System]** > **[Zeit/Datum]** aus.
- > Wählen Sie aus den folgenden Möglichkeiten die gewünschte Updateoption aus:

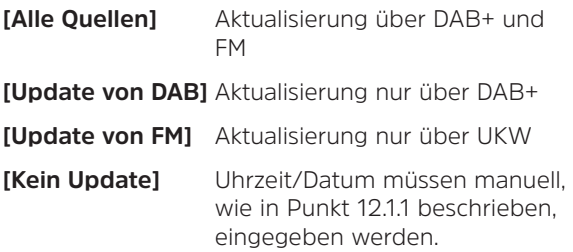

#### **12.1.3 Uhrzeitformat einstellen**

Im Untermenü **12/24 Std. einstellen** können Sie auswählen, ob die Uhrzeit im 12 oder 24 Stunden Format angezeigt werden soll.

- > Drücken Sie die Taste **MENU** und wählen Sie den Eintrag **[12/24 Std. einstellen]** im Untermenü **[System]** > **[Zeit/Datum]** aus.
- > Wählen Sie zwischen **[24 Std. einstellen]** und **[12 Std. einstellen]** aus.

#### <span id="page-41-0"></span>**12.1.4 Datumsformat einstellen**

Im Untermenü **Datumsformat einst.** können Sie das Format zur Anzeige des Datums festlegen.

- > Drücken Sie die Taste **MENU** und wählen Sie den Eintrag **[Datumsformat einstellen]** im Untermenü **[System]** > **[Zeit/Datum]** aus.
- > Wählen Sie zwischen folgenden Optionen aus:

**[TT-MM-JJJJ]** (Tag, Monat, Jahr)

**[MM-TT-JJJJ]** (Monat, Tag, Jahr)

#### **12.2 Sprache**

- > Drücken Sie die Taste **MENU** und wählen Sie den Eintrag **[Sprache]** im Untermenü **[System]** aus.
- > Wählen Sie anschließend Ihre bevorzugte Bediensprache aus.
- $(i$ Bitte beachten Sie, dass die Anzeigesprache direkt mit dem Bestätigen übernommen und dargestellt wird. Es erfolgt keine Sicherheitsabfrage.

#### <span id="page-42-0"></span>**12.3 Werkseinstellung**

Wenn Sie den Standort des Gerätes verändern, z. B. bei einem Umzug, sind möglicherweise die gespeicherten Sender nicht mehr zu empfangen. Mit dem Zurücksetzen auf **Werkseinstellungen** können Sie in diesem Fall alle gespeicherten Sender löschen, um anschließend einen neuen Sendersuchlauf zu starten.

- > Drücken Sie die Taste **MENU** und wählen Sie den Eintrag **[Werkseinstellung]** im Untermenü **[System]** aus.
- > Bestätigen Sie anschließend durch Auswahl von **[Ja]** oder brechen Sie den Vorgang durch Auswahl von **[Nein]** ab.
- $(i)$ Alle zuvor gespeicherten Sender und Einstellungen werden gelöscht. Das Gerät befindet sich nun im Auslieferungszustand.

 $\left(\mathbf{i}\right)$ Im Display erscheint **[Neustart...]** und das Gerät startet im Standby-Betrieb. Nachdem Sie das Gerät wieder eingeschaltet haben, führt es automatisch einen vollständigen Suchlauf im DAB-Modus durch. Während des Suchlaufs zeigt die Displayinformation den Fortschritt, sowie die Anzahl der gefundenen Digitalradio-Stationen an. Nach Beendigung des Sendersuchlaufs wird das erste DAB+ Programm wiedergegeben.

#### <span id="page-43-0"></span>**12.4 SW-Version**

Unter SW-Version können Sie die aktuell installierte SW-Version abfragen.

> Drücken Sie die Taste **MENU** und wählen Sie den Eintrag **[SW-Version]** im Untermenü **[System]** aus.

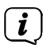

Es wird die aktuelle SW-Version im Lauftext angezeigt.

#### **13 Reinigen**

- $\lceil \mathbf{i} \rceil$ Um die Gefahr eines elektrischen Schlags zu vermeiden, dürfen Sie das Gerät nicht unter fließendem Wasser reinigen. Vor der Reinigung den Netzstecker ziehen und Gerät ausschalten!
- $\big(\boldsymbol{i}\big)$ Sie dürfen keine Scheuerschwämme, Scheuerpulver und Lösungsmittel wie Alkohol oder Benzin verwenden.
- $\left(\boldsymbol{i}\right)$
- Keine der folgenden Substanzen verwenden: Salzwasser, Insektenvernichtungsmittel, chlor- oder säurehaltige Lösungsmittel (Salmiak).
- $\left(\overline{\mathbf{i}}\right)$ Reinigen Sie das Gehäuse mit einem weichen, mit Wasser angefeuchteten Tuch. Kein Spiritus, Verdünnungen usw. verwenden; sie könnten die Oberfläche des Gerätes beschädigen.
- $(i)$ Das Display nur mit einem weichen Baumwolltuch reinigen. Baumwolltuch gegebenenfalls mit geringen Mengen nicht-alkalischer, verdünnter Seifenlauge auf Wasser- oder Alkoholbasis verwenden.

#### <span id="page-44-0"></span>**14 Fehler beseitigen**

Wenn das Gerät nicht wie vorgesehen funktioniert, überprüfen Sie es anhand der folgenden Tabelle.

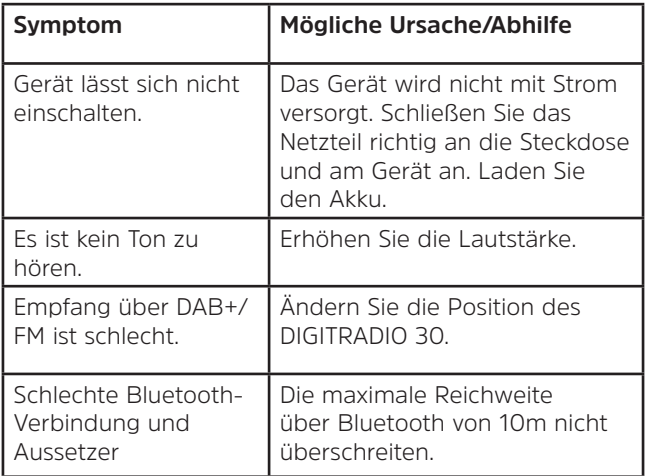

Wenn Sie die Störung auch nach den beschriebenen Überprüfungen nicht beheben können, nehmen Sie bitte Kontakt mit der technischen Hotline, Punkt [3.2.4 auf Seite](#page-16-1)  [17](#page-16-1), auf.

#### <span id="page-45-0"></span>**15 Technische Daten / Herstellerhinweise**

Technische Änderungen und Irrtümer vorbehalten.

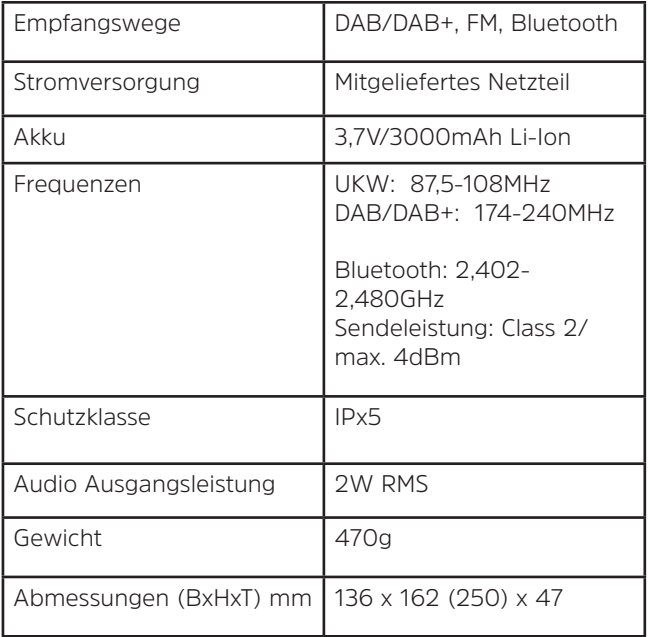

#### **Technische Daten des mitgelieferten Netzteils**

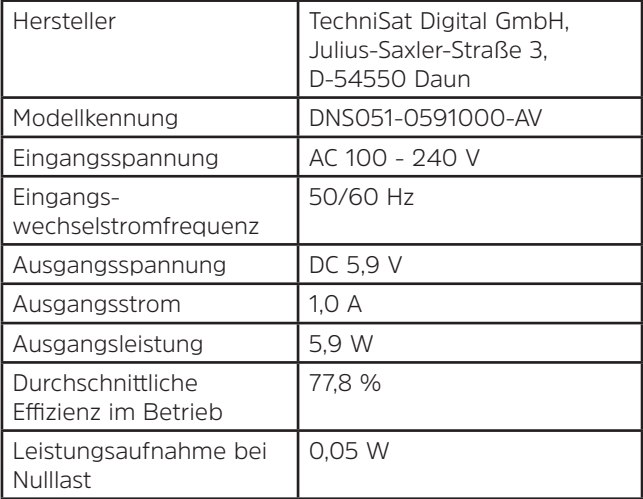

## **Alles zu Ihrem TechniSat Produkt** in einer App.

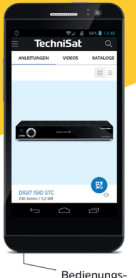

anleitungen

Kataloge/ **Drosnekte**  Informative Videos

Mit der INFODESK-App von TechniSat können Sie sich Bedienungsanleitungen, Kataloge, Prospekte und informative Produktyideos bequem und schnell auf dem Smartphone oder Tablet ansehen.

**INFODESK OR-Code scannen** und App kostenfrei für iOS oder Android herunterladen.

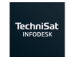

App Store

www.technisat.de/infodesk

 $\overline{\phantom{a}}$  Google Play

TechniSat Digital GmbH ist ein Unternehmen der Techniropa Holding GmbH und der LEPPER Stiftung. TechniPark · Julius-Saxler Straße 3 · 54550 Daun/Eifel

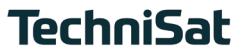

791